# Xray 4.1.0 Release Notes

24 July 2020

The Xray team is proud to announce the release of Xray 4.1.0.

This version features the **Document Generator**, which allows users to export Xray-related information to PDF, Word, and Excel reports, and the integration with the **Xray Exploratory App**.

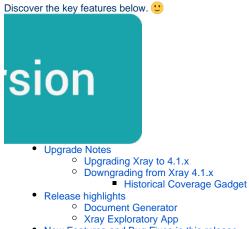

• New Features and Bug Fixes in this release

## **Upgrade Notes**

## Upgrading Xray to 4.1.x

If you are upgrading from a version lower than 3.2, this implies that an upgrade task will run to pre-calculate historical data. This is a one-time action that will run in the background so that Xray is still available during the upgrade. A **re-index** operation of your Jira instance is required so that the internal data becomes searchable and usable by Xray.

Please be aware that this upgrade task will run <u>immediately</u> after updating Xray. As this operation can take some time and use a considerable amount of server resources, we suggest scheduling the upgrade of Xray outside of business hours. It is always possible to cancel the recalculation operation in the Xray configuration section Custom Fields Maintenance.

If you are upgrading from v3.2.x or v3.3.x to v4.1, you must recalculate data in the Xray configuration section Custom Fields. This recalculation is necessary because of the huge improvement in the amount of data that Xray needs to add to the table and to the Lucene indexes.

As this operation can take some time and use a considerable amount of server resources, we suggest scheduling the upgrade of Xray and the recalculation of the custom fields, outside of business hours.

### Downgrading from Xray 4.1.x

Downgrading from Xray 4.x to a version less than 3.2.0 implies that you must perform a re-index afterward. This is because from Xray 3.2.0 onwards, the content and format of what Xray indexes have changed.

### **Historical Coverage Gadget**

Some configuration parameters for this gadget were modified as a result of supporting multiple projects whenever using a saved filter as a source. It is possible that some users will get errors on the gadget after downgrading from 4.x. If this happens, please edit the configuration to ensure the gadget is configured properly.

## **Release highlights**

### Document Generator :

Do you need to export Xray-related information out of Jira using your own customized report? Now you can!

With the Document Generator, you can export Xray Issues, Requirements, and Defects t o Word, Excel, and PDF.

You can build your own templates using **Word** and **Excel** documents or choose from the pre-made templates available in our store.

Once you have the right template, you can use it to export Stories, Tests, Test Plans, etc., into different formats such as **PDF**, **DOCX (Word)**, **XLSX (Excel)**, and more.

Configuring templates is also very easy. There are global templates configured by Jira administrators, and also project-level templates.

If you are already familiar with Xporter, then the Document Generator will feel very natural. The way to define templates and to use those templates to export issues is very similar.

#### What if we are already using Xporter?

Well, Xporter is a more general tool with which you can export any issues from Jira. The Document Generator is limited to Xray Issues, Requirements, and Defects.

Xporter also provides more advanced features that are not available in the Document Generator such as:

- Export from Jira Service Desk
- Export to File Servers or Confluence
- Xporter Multi-action Post Function
- Scheduled reports

The Xporter App and the Xray Document Generator can coexist without any problem.

#### What's next?

This is just the beginning. We plan to extend and improve the Document Generator in future releases with more features like providing access to the Document Generator from the different contexts in Xray (Test Repository or the Test Plan Board).

Learn more about the Document Generator here.

| 📲 Jira Dashboards 🗸 Projects 🗸                                 | Issues v Structure v Tests v Create                                                                       | Search Q 🎺 😧 🔘                         |
|----------------------------------------------------------------|----------------------------------------------------------------------------------------------------|----------------------------------------|
| Bookstore                                                      | Bookstore / BOOK-30<br>Test Plan for v1.0                                                                 |                                        |
| Issues                                                         | Edit Q Comment Assign                                                                                     | < 🦩 Doc. Generator 🏦 Export 🗸          |
| Reports                                                        | ✓ Details Template Ø ✓ People                                                                             |                                        |
| දිරි Components                                                | Type: 🚺 Test Pla Xray Test Plan Basic with Cover Page 🗸 Assignee:                                         | 🗊 Bruno Conde                          |
| Structure                                                      | Priority: O Trivial<br>Affects Version/s: None Dutput Format                                              | Assign to me                           |
| Xray Reports                                                   | Component/s: None Reporter: Votes:                                                                        | Xpand IT Admin                         |
| · Xray Test Repository                                         | Labels: default Watchers:                                                                                 | 1 Stop watching this issue             |
| 🔍 Xray Test Plan Board                                         |                                                                                                    |                                        |
| Automated Steps Library                                        | Click to add description Created:                                                                         | 25/Feb/19 2:04 PM                      |
| > Add-ons                                                      | ✓ Tests                                                                                                   | 24/Jun/19 11:40 AM                     |
|                                                                | End Date:                                                                                                 | 18/Feb/19 2:03 PM<br>22/Feb/19 2:03 PM |
| PROJECT SHORTCUTS<br>Add a link to useful information for your |                                                                                                    |                                        |
| whole team to see.                                             | Overall Execution Status                                                                                  |                                        |
| + Add link                                                     |                                                                                                    |                                        |
|                                                                | 15 pass 1 fail                                                                                            |                                        |
|                                                                | Total Tests: 16                                                                                           |                                        |
|                                                                |                                                                                                    |                                        |
|                                                                | ₹ Filter(s)                                                                                               |                                        |
|                                                                | B → Show 10 → entries All Environments → Columns →                                                        |                                        |
|                                                                | Key Summary Requirements #Test Executions Issue Assignee Latest Status                                    |                                        |
|                                                                | BOOK- Test a visitor can<br>18 change his locale BOOK-5 1 Bruno Conde PASS ···                            |                                        |
|                                                                | Test a logged in<br>BOOK- visitor can edit BOOK-1, 1 Bruno Conde PASS<br>17 the default BOOK-4<br>address |                                        |

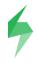

#### 1. Introduction

#### 1.1. Document Overview

This Test Report provides a summary of a test plan. This document has been generated automatically from the test management platform.

#### 1.2. Test Plan BOOK-30 Details

Begin Date Summary 18-02-2019 14:03:00 Test Plan for v1.0 End Date 22-02-2019 14:03:00 Description

#### 1.3. Overall Execution Status

#### Of the 16 Tests contained on BOOK-30:

| TODO      | 0.0 %   |
|-----------|---------|
| EXECUTING | 0.0 %   |
| PASS      | 93.75 % |
| FAIL      | 6.25 %  |
| ABORTED   | 0.0 %   |

TEST PLAN - AUTOMATICALY GENERATED

3

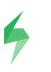

#### 1.4. Tests Summary

| Key            | Summary     |                                                   | Issue Assignee | Requirements          | #TestExecution<br>s | Latest Statu |
|----------------|-------------|---------------------------------------------------|----------------|-----------------------|---------------------|--------------|
| BOOK-28        | Test a visi | tor can filter the search result                  | Bruno Conde    | BOOK-7                | 1                   | PASS         |
| Key            |             | Summary                                           |                | Environment           |                     | Status       |
| BOOK           | <u>(-31</u> | Test Execution for Test Plan BOOK-30              |                |                       |                     | PASS         |
| <u>BOOK-27</u> | Test a visi | tor can do a valid search with multiple keywords  | Bruno Conde    | BOOK-7                | 1                   | PASS         |
| Key            |             | Summary                                           |                | Environment           |                     | Status       |
| BOOK           | <u>(-31</u> | Test Execution for Test Plan BOOK-30              |                |                       |                     | PASS         |
| <u>BOOK-26</u> | Test a visi | tor can do a valid search with a single keyword   | Bruno Conde    | BOOK-7                | 1                   | PASS         |
| Key            |             | Summary                                           |                | Environment           |                     | Status       |
| BOOK           | <u>(-31</u> | Test Execution for Test Plan BOOK-30              |                |                       |                     | PASS         |
| <u>BOOK-25</u> | Test a visi | tor can view all the books in his shopping basket | Bruno Conde    | BOOK-11               | 1                   | PASS         |
| Key            |             | Summary                                           |                | BOOK-8<br>Environment |                     | Status       |
| BOOK           | <u> </u>    | Test Execution for Test Plan <u>BOOK-30</u>       |                | Linvironment          |                     | PASS         |
| <u>BOOK-24</u> | Test visito | rs can remove books from their shopping basket    | Bruno Conde    | BOOK-10<br>BOOK-8     | 1                   | PASS         |
| Key            |             | Summary                                           |                | Environment           |                     | Status       |
| BOOK           | <u> </u>    | Test Execution for Test Plan <u>BOOK-30</u>       |                |                       |                     | PASS         |
| <u>BOOK-23</u> | Test visito | rs can add books to their shopping basket         | Bruno Conde    | BOOK-9<br>BOOK-8      | 1                   | FAIL         |
| Key            |             | Summary                                           |                | Environment           |                     | Status       |

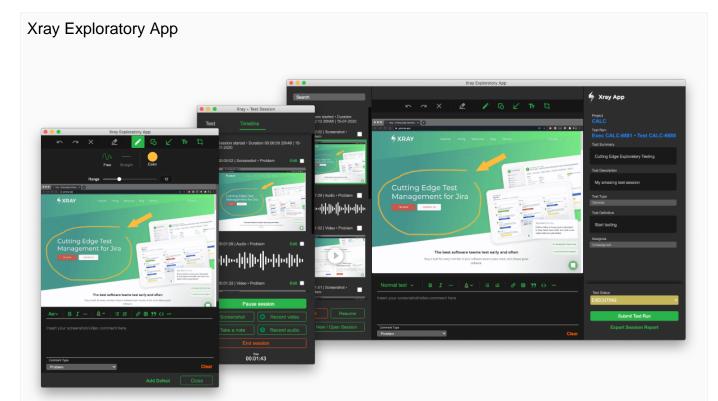

The Xray Exploratory App (XEA) is a desktop-based Exploratory Testing Tool that works seamlessly integrated with Xray. It allows users to define exploratory testing sessions, record videos, capture and annotate screenshots, take notes, and much more.

It works integrated with Jira and Xray, but can also be used in a standalone mode (Jira and Xray are not required).

With the Xray Exploratory App you can create tests, run test executions, and explore software testing like never before.

The app is **free** and available for Windows and macOS. You can download the app here.

More features will come to XEA in the next releases that will greatly improve the way you execute Tests and integrate with Xray. Stay tuned!

Learn more about the Xray integration with XEA here. You can access the main XEA documentation here.

## New Features and Bug Fixes in this release

| Key           | Summary                                                           | т | Created         | Ρ | Status  | Resolution |
|---------------|-------------------------------------------------------------------|---|-----------------|---|---------|------------|
| XRAY-<br>2368 | As system, Xray must provide integration with Exploratory Testing |   | Jan 07,<br>2018 |   | SHIPPED | Done       |

| XRAY-<br>5951 | As an App, I provide custom reports based on Word and Excel templates                                                                                     | Ŧ | Jun 22,<br>2020 |    | SHIPPED | Done      |
|---------------|----------------------------------------------------------------------------------------------------|---|-----------------|----|---------|-----------|
| XRAY-<br>6016 | As a user, I can start an execution with Xray Exploratory App from Jira                                                                                   | Ŧ | Jul 03,<br>2020 |    | SHIPPED | Done      |
| XRAY-<br>6098 | Page does not return to Test section, when we change a Test status                                                                                        |   | Jul 08,<br>2020 | *  | CLOSED  | Done      |
| XRAY-<br>6073 | Execute/Execution Details switch not working on Test Execution Tests table                                                                                |   | Jul 07,<br>2020 | 0  | CLOSED  | Done      |
| XRAY-<br>6062 | JQL from Overall Requirement Gadget may produce a<br>ClauseTooComplexSearchException                                                                      |   | Jul 06,<br>2020 | *  | CLOSED  | Done      |
| XRAY-<br>5982 | Traceability Report Version Scope is not correct                                                                                                    |   | Jun 24,<br>2020 | *  | CLOSED  | Done      |
| XRAY-<br>5352 | When using the option "show more" inside a Test run with more than 10 actions performed, the button scrolls the page up and doesn't show more information |   | Mar 27,<br>2020 | *  | CLOSED  | Done      |
| XRAY-<br>4740 | Site-wide CSRF protection                                                                                                    |   | Nov 27,<br>2019 | *  | CLOSED  | Done      |
| XRAY-<br>4688 | Using versions' names with hyphens causes "no data found" in overall requirement coverage report and gadget                                               |   | Nov 12,<br>2019 | *  | CLOSED  | Duplicate |
| XRAY-<br>4089 | testExecWithTestRunsAssignedToUser JQL function may cause an SQL exception                                                                                |   | May 24,<br>2019 | *  | CLOSED  | Duplicate |
| XRAY-<br>4385 | When using {} in Test Steps, it is interpreted as an unknown macro                                                                                        |   | Aug 16,<br>2019 | *  | CLOSED  | Done      |
| XRAY-<br>3825 | Text changes on the condition field of a Pre-condition, are not being saved                                                                               |   | Mar 13,<br>2019 | *  | CLOSED  | Done      |
| XRAY-<br>2856 | Xporter integration - when user changes username, testruns executed by this user are showing executed by as empty                                         |   | Jun 19,<br>2018 | \$ | CLOSED  | Done      |
| XRAY-<br>3634 | PSQLException is show when execute the testExecWithTestRunsAssignedToUser JQL with status                                                                 |   | Jan 23,<br>2019 | \$ | CLOSED  | Done      |
| XRAY-<br>2872 | When JSON code is used inside the Test Step it gets understood as macro code                                                                              |   | Jun 27,<br>2018 | \$ | CLOSED  | Done      |
| XRAY-<br>5999 | Importing executions without assign issue permission at the project level throws an error                                                                 |   | Jun 29,<br>2020 | 8  | CLOSED  | Done      |
|               |                                                                                                    |   |                 |    |         |           |

17 issues